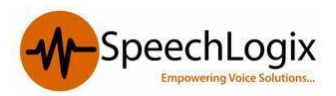

# **SpeechBill Call Accounting Solution**

Web based call accounting solution which provides intelligent tracking of all voice communications. SpeechBill can generate detailed reports on telecom usage automatically or on demand and helps organization to calculate and disperse the cost to individuals, departments, cost-Centre's and customers. SpeechBill helps you to measure the performance of your telephone infrastructure and services using present and historical data.

# **General Prerequisites**

## **Recommended Hardware Specification:**

- Server/ PC specification and its availability.
	- o Ensure it's having minimum Dual core processor/4 GB RAM/ 150 GB HDD
	- o Windows OS 32 or 64 bit- Win 7 Pro, Win 8.1 Pro, Server 2008, Server 2012.
- Enable IIS on the server.
- Assign one Static IP to PC / Server.
- Provide the technical contact from your side to liaise with.
- Refer the below document for the configuration in Avaya System.

# Following information to be collected from the Customer for the configuration of SpeechBill

- Extension Numbers.
- Name of User / Employee,
- Company, Division, Department, Section to which each extension belongs to.
- Details of any specific Tariff plans available for them
- Trunk IDs as configured in Avaya system, and mention if the service providers are different (Du , Etisalat ) for each trunk .

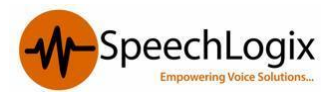

# **Avaya Communication Manager**

This section provides the procedures for configuring CDR in Avaya Communication Manager. All configuration changes in Avaya Communication Manager are performed through the System Access Terminal (SAT). These steps describe the procedure used for the Avaya S8500 Server. All steps are the same for the other Avaya S8XXX servers unless otherwise noted. An Avaya Communication Manager is configured to generate and send the CDR records to the IP address of the SpeechBill server over a TCP socket connection. For this configuration, the CDR link is configured to originate from the Avaya S8500 Server (i.e., with node-name – "procr") and terminates at the SpeechBill server.

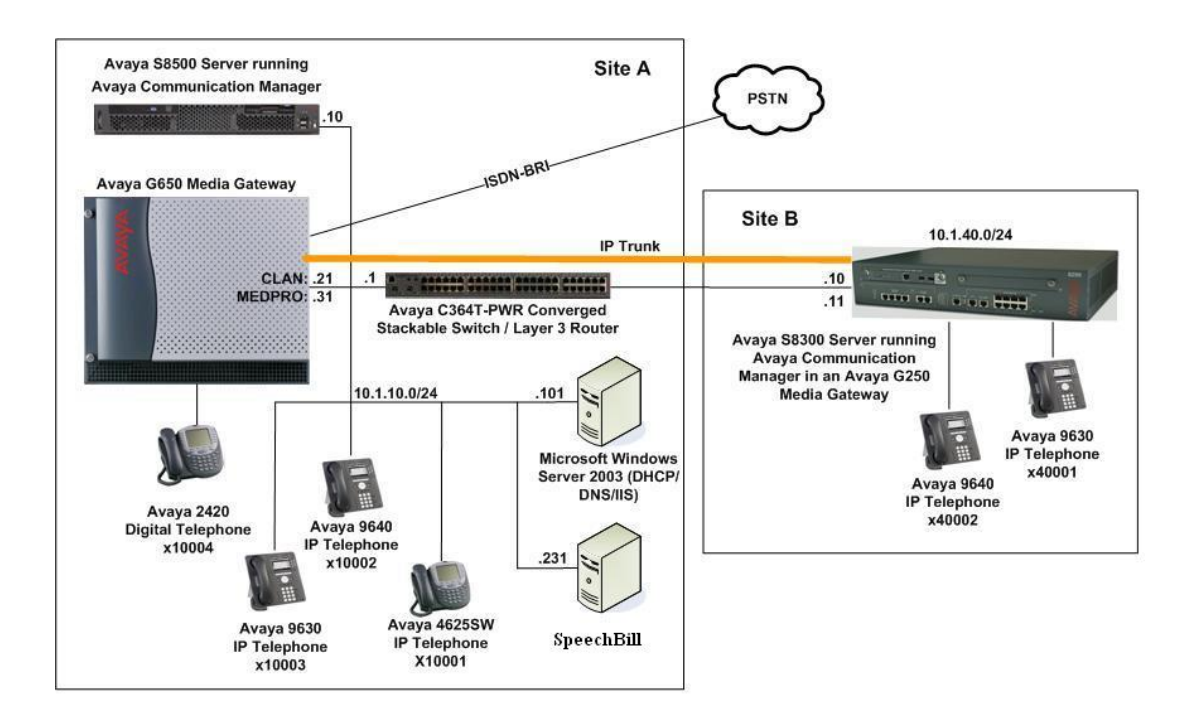

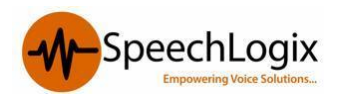

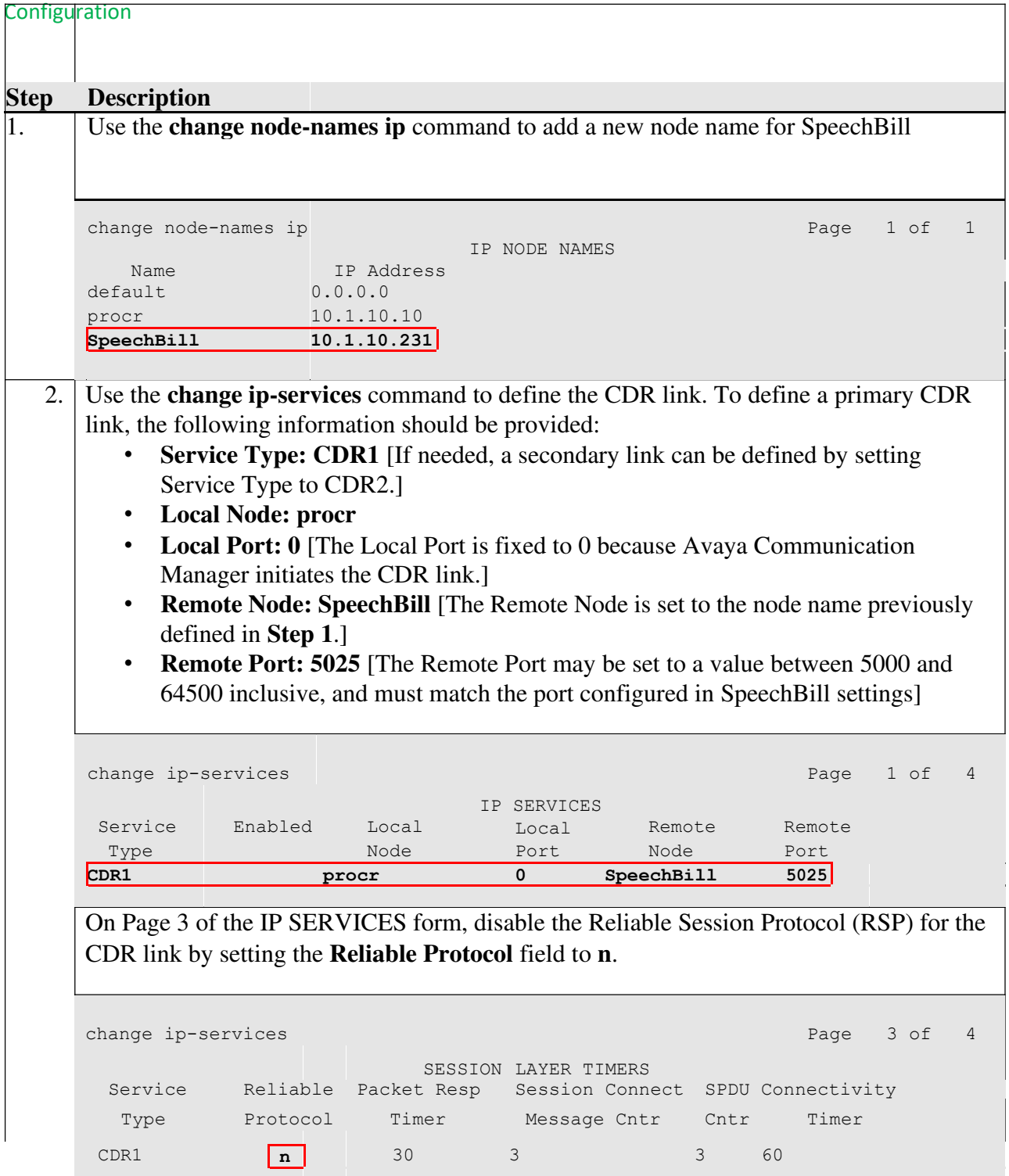

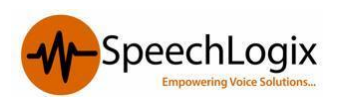

## Configuration

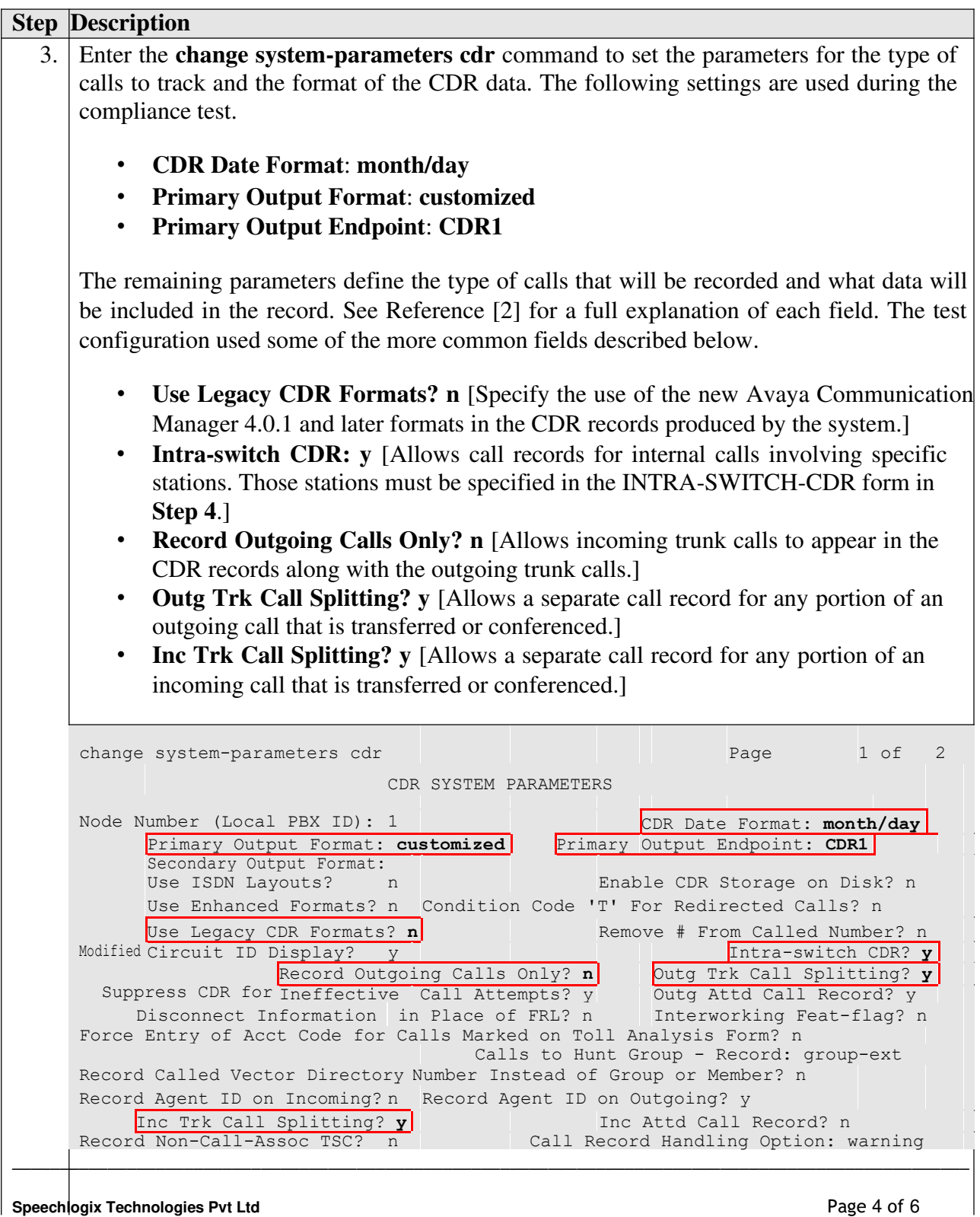

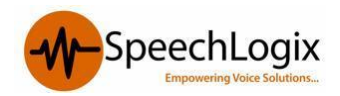

## Configuration

### SpeechBIll Avaya Aura

 $\hat{\mathbf{r}}$ 

Record Call-Assoc TSC? n Digits to Record for Outgoing Calls: dialed Privacy - Digits to Hide: 0 CDR Account Code Length: 5

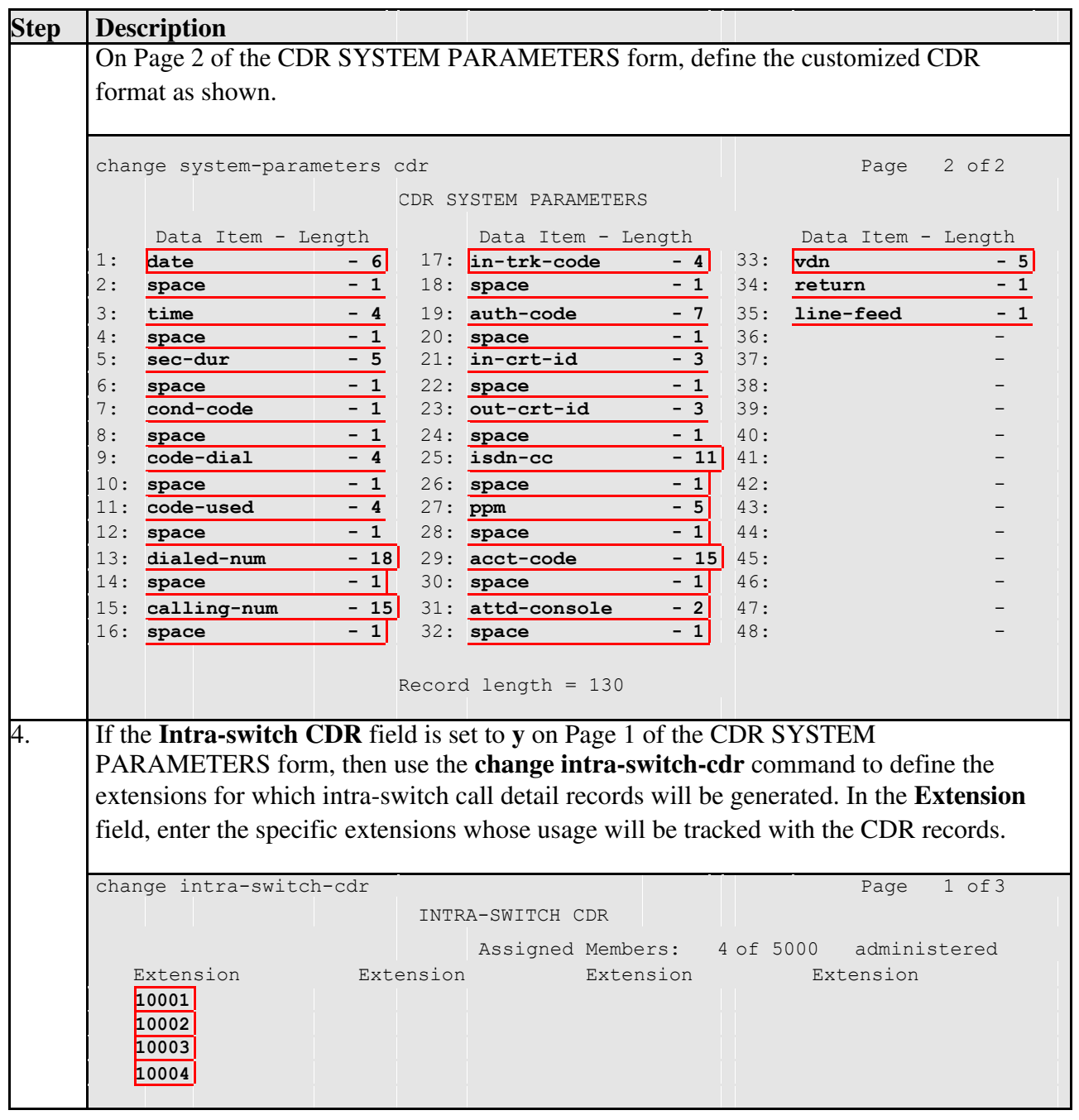

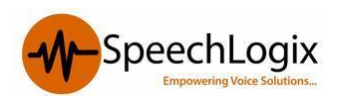

#### Configuration

SpeechBIll Avaya Aura

5. For each trunk group for which CDR records are desired, verify that CDR reporting is enabled. Use the **change trunk-group** *n* command, where *n* is the trunk group number, to verify that the **CDR Reports** field is set to **y**. This applies to all types of trunk groups. change trunk-group 2 TRUNK GROUP Page 1 of 21 Group Number: 2 Group Type: isdn CDR Reports: **y**

Group Name: Singtel BRI Line 2 COR: 95 TN: 1 TAC: 702 Direction: two-way Outgoing Display? n Carrier Medium: PRI/BRI Dial Access? y Busy Threshold: 255 Night Service: 10004 Dial Access? y<br>Queue Length: 0 Service Type: public-ntwrk Auth Code? n TestCall ITC: rest TestCall BCC: 4Far End Test Line No: